# **ZOOMAX® Panda HD**

# High Definition Desktop Video Magnifier

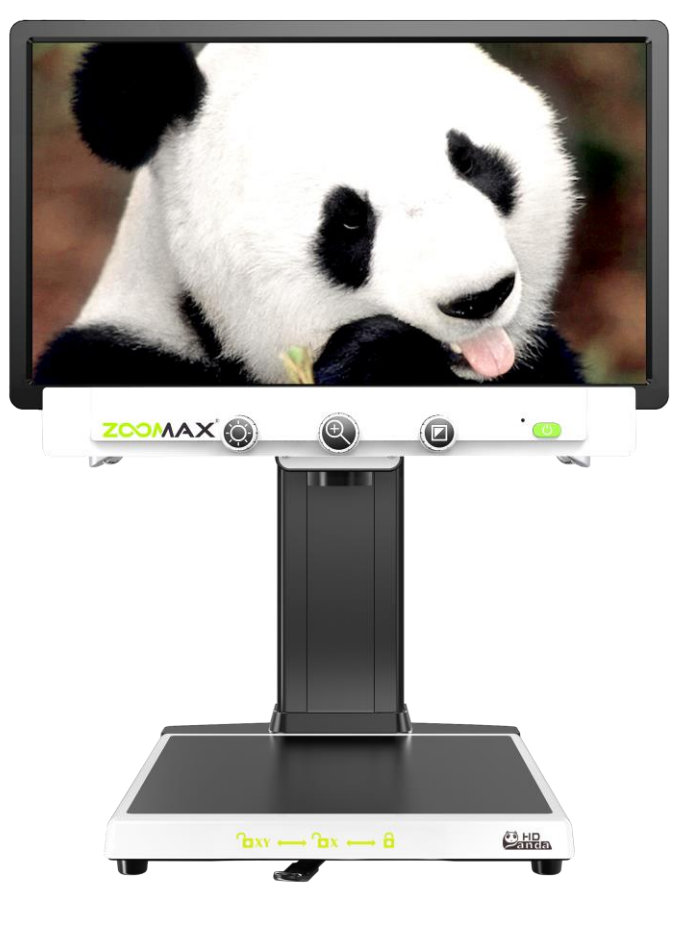

# **User's Guide**

**Version 1.6**

#### ZOOMAX Technology Co., Limited

9F, Building D, Paradise Software Park, No.3 Xidoumen Road, Xihu District, Hangzhou, China 310012

Copyright<sup>©</sup> 2015 ZOOMAX Technology Co., Limited. All Rights Reserved. ZOOMAX<sup>®</sup> is a trademark of ZOOMAX Technology Co., Limited in the United States and other countries. Information in this document is subject to change without notice. No part of this publication may be reproduced or transmitted in any forms or by any means electronic or mechanical, for any purpose, without the express written permission of ZOOMAX.

For any enquiry, please email us: [sales@zoomax.com](mailto:sales@zoomax.co) To search the knowledge base, please visit [www.zoomax.com](http://www.zoomax.co/) and select the relative links.

1

#### **Contents**

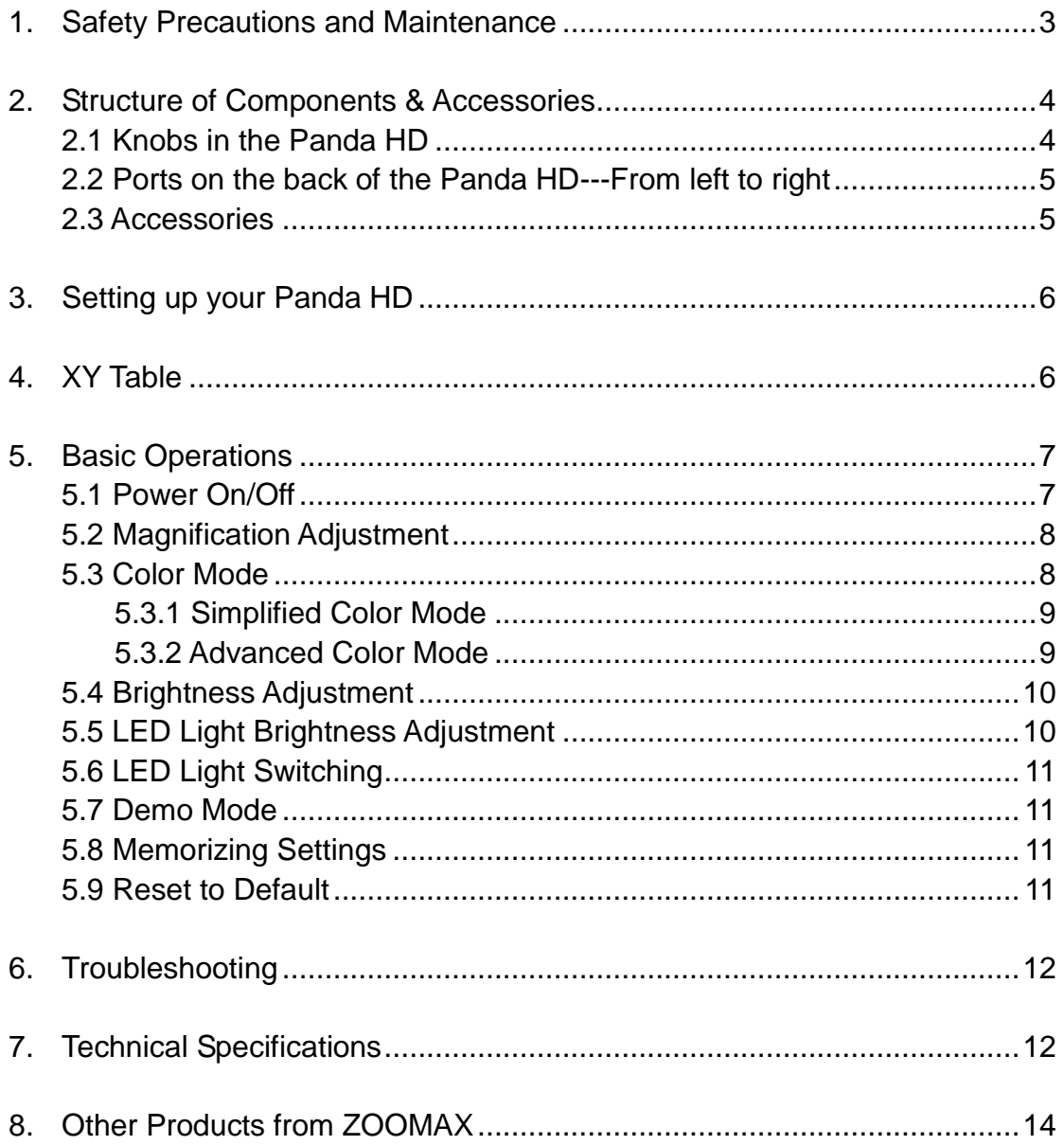

## <span id="page-3-0"></span>**1. Safety Precautions and Maintenance**

Please read the instructions carefully before setting up your Panda HD and keep this user manual for future reference.

- To ensure a stable operation status of the Panda HD and to protect it from overheating, the slots and openings in the product MUST NOT be blocked or covered.
- Please always use the Panda HD indoor. Do not expose it to an extreme or a rapid change temperature or humidity environment.
- Keep the Panda HD away from the radiation, heat and direct sunlight because these conditions may cause electronic and optical component damages on your device.
- Operation temperature 10C° ~35C°
- Keep the Panda HD away from humid places, rain or any source of liquids. Do not submerge the product.
- Do not place the Panda HD on an unstable surface. The falling product may cause device damage or bodily injury.
- Do not place the Panda HD where people could be tripped over by the power cord.
- Always turn OFF the power when not in use
- Always unplug the Panda HD before cleaning it, and use a

soft, wet cloth to clean the surface. Do not use any cleaning agents or any abrasive materials as these could cause damage on your Panda HD.

● Contact your ZOOMAX distributors to get service as needed. Do not take apart your Panda HD by yourself as such behavior will void the warranty of your product.

#### <span id="page-4-0"></span>**2. Structure of Components & Accessories**

<span id="page-4-1"></span>2.1 Knobs in the Panda HD

The following knobs are used for Power ON/Off the Panda HD; adjust the brightness, magnifications and different color contrast options.

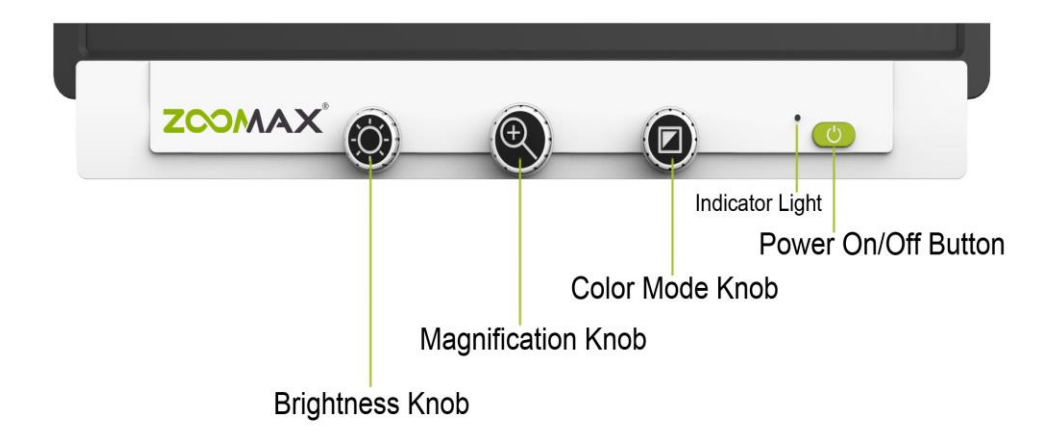

#### <span id="page-5-0"></span>2.2 Ports on the back of the Panda HD---From left to right

USB 1: For software upgrade

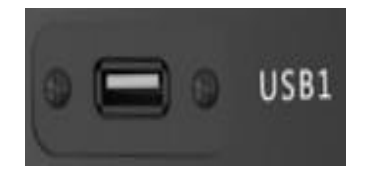

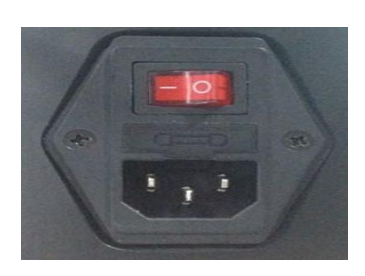

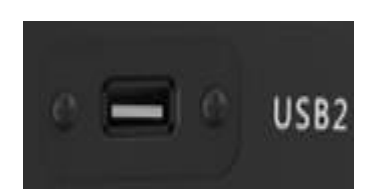

**(The Power Switch button is red)**

● AC IN: Power Input

- USB 2: For Manufacture use
- <span id="page-5-1"></span>2.3 Accessories
- AC Power Cordx1pc
- Clean Cloth x1pc
- User's Guide x1pc

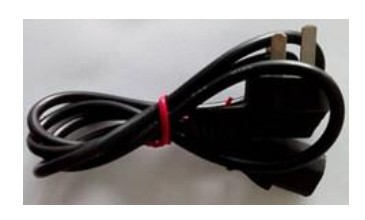

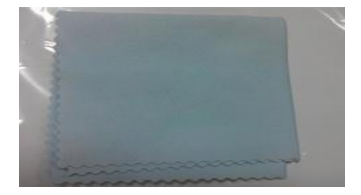

## <span id="page-6-0"></span>**3. Setting up your Panda HD**

- After carefully unpack the Panda HD, please locate it to a solid and horizontal surface.
- Right fix monitor and main unit of the Panda HD. Make sure all cables are well connected.
- Connect the power cord to power input on the base of the Panda HD and plug in the other end to an electric socket. The Indicator Light on the panel will turn red.

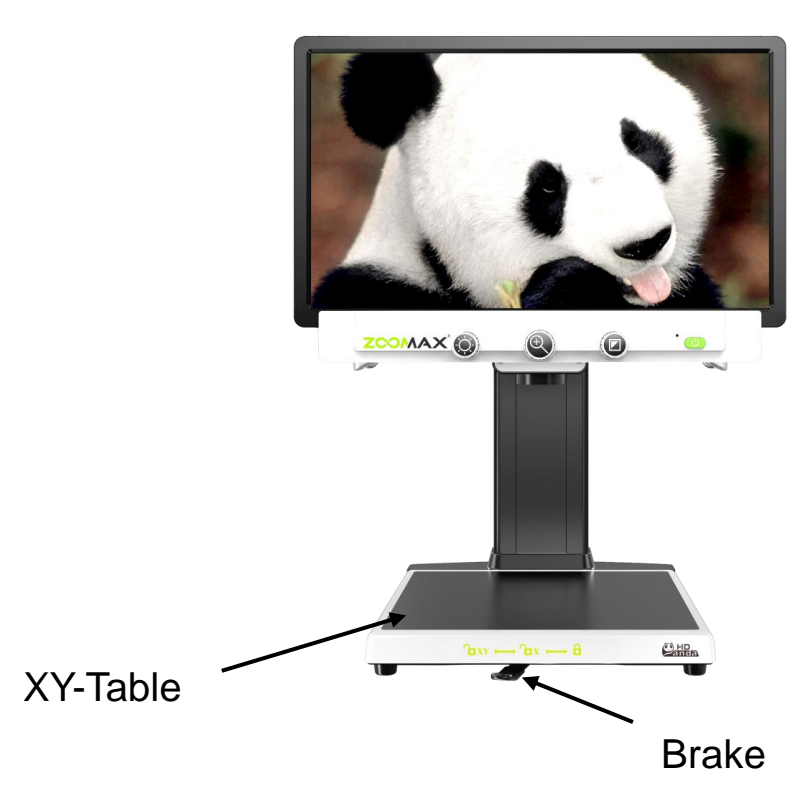

## <span id="page-6-1"></span>**4. XY Table**

Turn the Brake button from the middle of **XY Table** to the

right side of the table to lock the **XY Table** for a long time reading.

 Turn the Brake to the middle position to lock the Y axis, and then you can only move the **XY table** to left and right. Turn the Brake to the left side to unlock the **XY Table**. Then, you can shift the **XY Table** as you need.

**Note**:**Please move the XY Table smoothly and slowly to prevent damages.**

#### <span id="page-7-0"></span>**5. Basic Operations**

- <span id="page-7-1"></span>5.1 Power On/Off
- Connect AC Power cord, and turn on the Power Switch on the back (the red one), and then the Indicator Light will turn red, which means the power is connected.
- To turn on the Panda HD, press the Power On/Off Button on the screen. The Indicator Light turns green after a Beep sound. The startup picture will last 5 seconds on screen then enter into the reading mode.
- To turn off the Panda HD, press and hold the Power On/Off Button for 1 second, the Indicator Light turns red after a

Beep sound, and the Panda HD will turn off.

Notes:

- You hear a beep sound and the Indicator Light turns green shortly after you pressing the Power On/Off Button.
- If the LCD screen remains blank after you hear a beep, please make sure the monitor power cable is connected firmly and the monitor is turned on.
- <span id="page-8-0"></span>5.2 Magnification Adjustment
- The default magnification is 5X.
- You may adjust the magnification from 2X to 70X by twist the knob.
- Once find your preferred magnification, press and hold the Magnification Knob until you hear a beep and then you can set it as your favorite. Press the Magnification Knob in any magnifications and the Panda HD will automatically return to your favorite magnification.
	- 5.3 Color Mode
- <span id="page-8-1"></span> There are Simplified Color Mode and Advanced Color Mode in the Panda HD. The Simplified Color Mode is the default mode.

#### <span id="page-9-0"></span>5.3.1 Simplified Color Mode

- There are 5 default color modes for your options (Full Color, Black on White, White on Black, Yellow on Blue and Yellow on Black). Twist the Color Mode Knob to select the most appropriate color mode.
- Short press the Color Mode Knob to switch between full color and the last high contrast color.

#### <span id="page-9-1"></span>5.3.2 Advanced Color Mode

- Press and hold the Color Mode Knob until you hear a beep to enter into the Advanced Color Mode. Twist the Color Mode Knob to choose your favorite color among 17 Color Modes. (Full Color, Black on White, Blue on White, Blue on Yellow, Black on Yellow, Black on Purple, Black on Light Blue, Black on Orange, Black on Green, White on Black, White on Blue, Yellow on Blue, Yellow on Black, Purple on Black, Light Blue on Black, Orange on Black, Green on Black).
- Short press the Color Mode Knob to switch between full Color and your current high contrast color.

9

- Press and hold the Color Mode Knob until you hear a beep**,**  then the screen display will go back to the Simplified Color Mode.
- <span id="page-10-0"></span>5.4 Brightness Adjustment
- The default brightness level is 50%.
- Twist the Brightness Knob to adjust brightness rate you prefer from 0%-100%. The brightness rate icon on the left top of screen will disappear automatically without operation in 2 seconds.
- Twist clockwise to be brighter and twist counter-clockwise to be dimmer.
- <span id="page-10-1"></span>5.5 LED Light Brightness Adjustment
- **Press and hold the Brightness Knob until you hear a beep,** and you will see the light icon on the left top of screen. Then adjust brightness of the LED lights from level 0 to 5.
- The default brightness level of the LED lights is 3.
- Twist clockwise to be brighter; Twist counter-clockwise to be dimmer. Level 0 means the LED lights will be off.

#### <span id="page-11-0"></span>5.6 LED Light Switching

- Your Panda HD has two LED lights, one on each side. When writing under the camera, you can switch the LED lights to avoid shadow.
- <span id="page-11-1"></span>● The LED lights can be switched to three conditions: left light on, right light off; right light on, left light off; both lights on. Simply press the Brightness Knob to cycle among the three conditions. Then you can see the LED light icon appears on the screen to indicate which light is on.
- 5.7 Demo Mode
- Press and hold the Magnification Knob and Color Mode Knob simultaneously for 5 seconds to enter into Demo Mode. Then the Panda HD will automatically demonstrate 3 main functions.
- Short press the Power On/Off Button to exit from Demo Mode.
- <span id="page-11-2"></span>5.8 Memorizing Settings
- The Panda HD will start with the last viewing modes automatically after power on.
- <span id="page-11-3"></span>5.9 Reset to Default
- Press and hold the Brightness Knob and Magnification

Knob simultaneously for 5 seconds, then the Panda HD will recover the factory default settings.

## <span id="page-12-0"></span>**6. Troubleshooting**

LCD screen remains blank after power on.

-Ensure the outlet has power and the plug is fully inserted into the socket.

-Make sure that the power cord on monitor is connected firmly.

● Buttons don't work

Make sure all cables are well connected.

• The image on the screen is dark or distorted.

Remove or replace the reading materials on the XY table.

- The screen is frozen or distorted.
- Restart the unit. If it doesn't work, please turn off the Power On/Off Button and then restart the unit.

## <span id="page-12-1"></span>**7. Technical Specifications**

- Camera: High Definition, Autofocus, Resolution Ratio: 1280x720p;
- 19" movable & tillable LCD screen, Resolution Ratio: 1440x900p;
- Magnification Range:  $2X 70X$ ;
- Color Modes: Full color + 16 high contrast colors; 5 simplified colors;
- Functions: Magnification adjustment; Brightness adjustment; LED lights adjustment; Last settings saving (including magnification, brightness and LED brightness); Factory default settings recovery;
- **•** Free Working Height under the Camera: 26cm;
- Total Weight: approximately 17.3kg;
- Power Adapter:

Put-in: 100-240V, 50/60HZ

Put-out: 5V, 2A

• Operation Conditions:

Temperature: 0°C~+40°C

Humidity: <70%;

Storage Conditions:

Temperature: -10° C~+55° C

Humidity: <90%.

# <span id="page-14-0"></span>**8. Other Products from ZOOMAX**

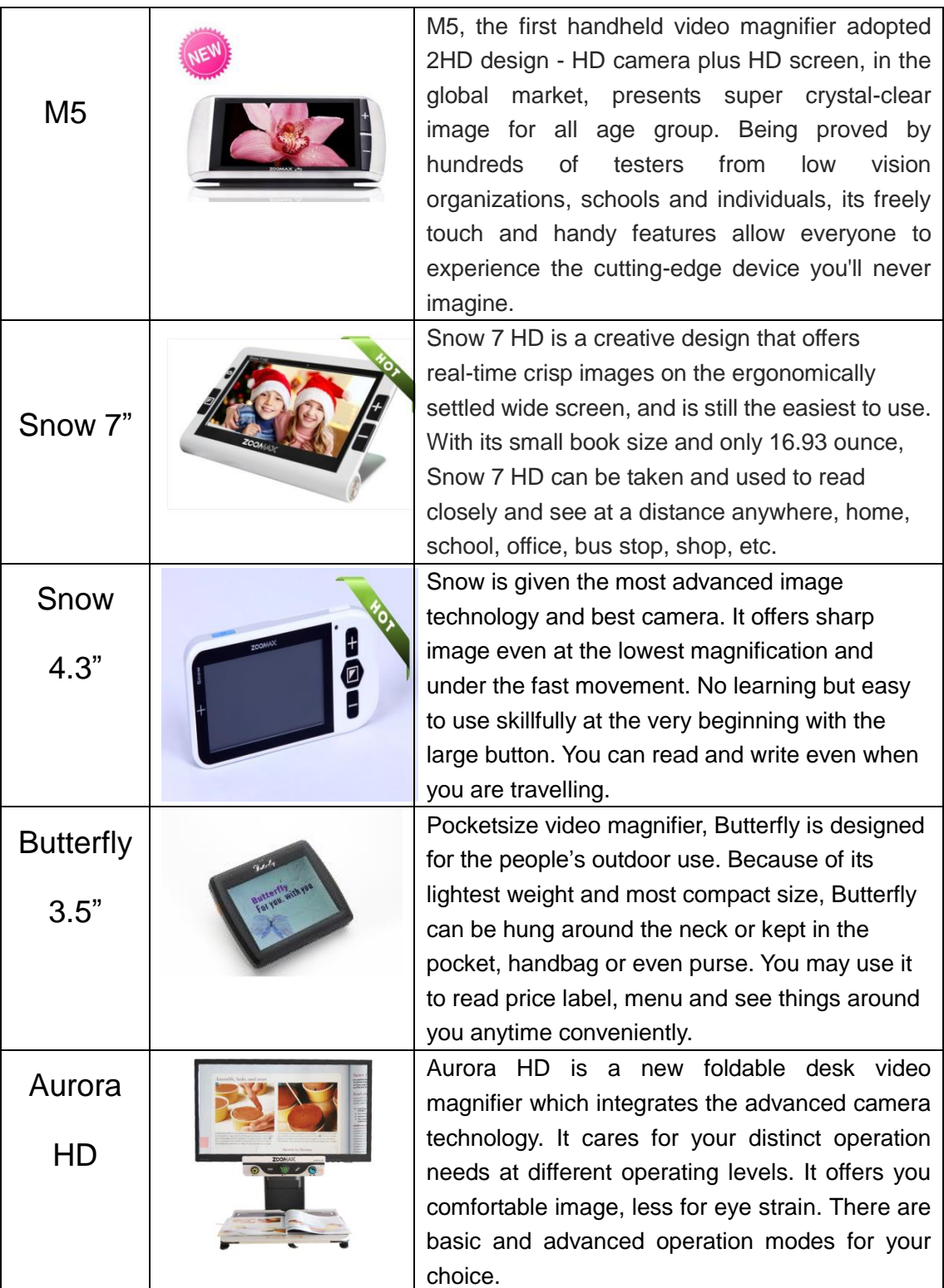